## **De koppeling met UBench instellen UBench/GT Estimate - De koppeling met UBench instellen**

## **1. Activatie UBench webservice**

Voordat u de link tussen PlanManager kan maken, moet u een webservice account aanvragen bij UBench International: [servicedesk@ubenchinternational.com](mailto:servicedesk@ubenchinternational.com). Dit account heeft standaard een gebruikersnaam die begint met "WS\_". De account die u gebruikt om op de webapplicatie van UBench in te loggen kan hiervoor niet gebruikt worden. Eens u dit account heeft geactiveerd, kan u verder in PlanManager.

**Let op:** Dit account is niet kosteloos!

## **2. Toegang UBench pagina**

Er is een UBench pagina op de tab "Dossier". Indien u UBench voor het eerst instelt, kan u deze pagina niet zien (er zijn standaard geen gebruikersrechten voor deze pagina). Om de rechten op deze pagina in te stellen moet u toegang hebben tot de tab **Systeem -> Gebruikersgroepen -> UBench**. Indien u hiervoor geen rechten hebt, contacteer dan uw lokale systeem-administrator.

Op de pagina selecteert u de gewenste gebruikersgroep (normaal "administrator" of "gebruiker"), opent dan het deel "Dossier" in de tabel (klik op het vinkje) en zoek het menu-item "Ubench" in de geopende lijst. Vink de vakjes bij dit item aan en klik dan op de knop "Bewaren" links van de tabel.

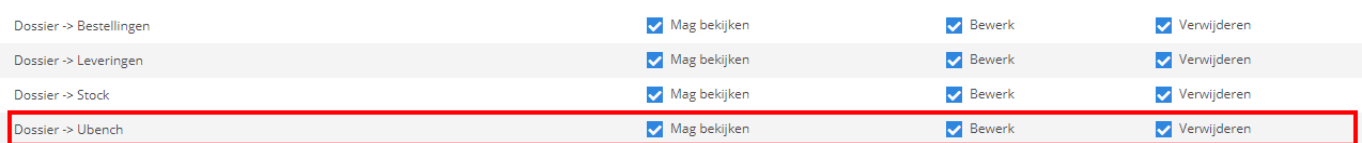

## **3. Ingave van login gegevens**

Wanneer u voor het eerst naar de pagina "Dossier" -> "Ubench" gaat, zal u de vraag krijgen om uw login gegevens in te geven.

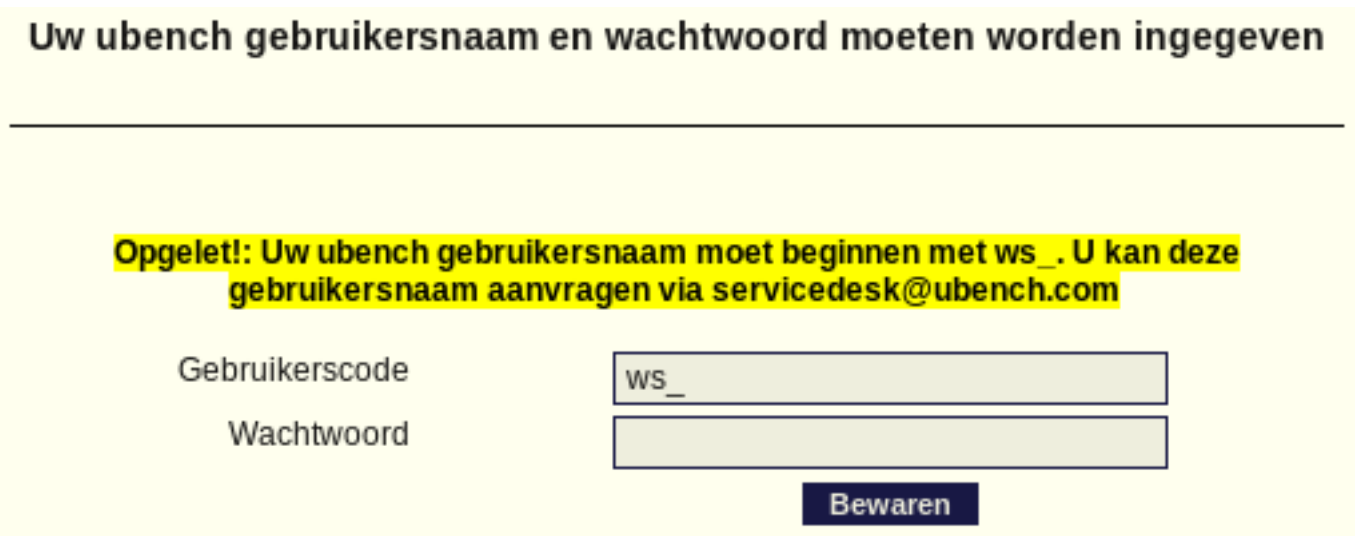

Geef hier de gegevens in van uw webservice account bij UBench (zie punt 1). Indien deze gegevens correct zijn, verdwijnt deze melding en wordt er een connectie gemaakt met uw account (dit kan een tijdje duren).

**LET OP : als uw PlanManager met meerdere locaties werkt en er worden verschillende accounts gebruikt op verschillende locaties, dan moet u ons contacteren om de link in te stellen. U kan dit het beste doen via mail naar** [support@insypro.com](mailto:support+ubench@insypro.com) **met duidelijke vermelding van gebruikersnaam en wachtwoord van de UBench webservice per locatie.**

Unieke FAQ ID: #1128 Auteur: Christof Verhoeven Laatst bijgewerkt:2019-07-12 13:38